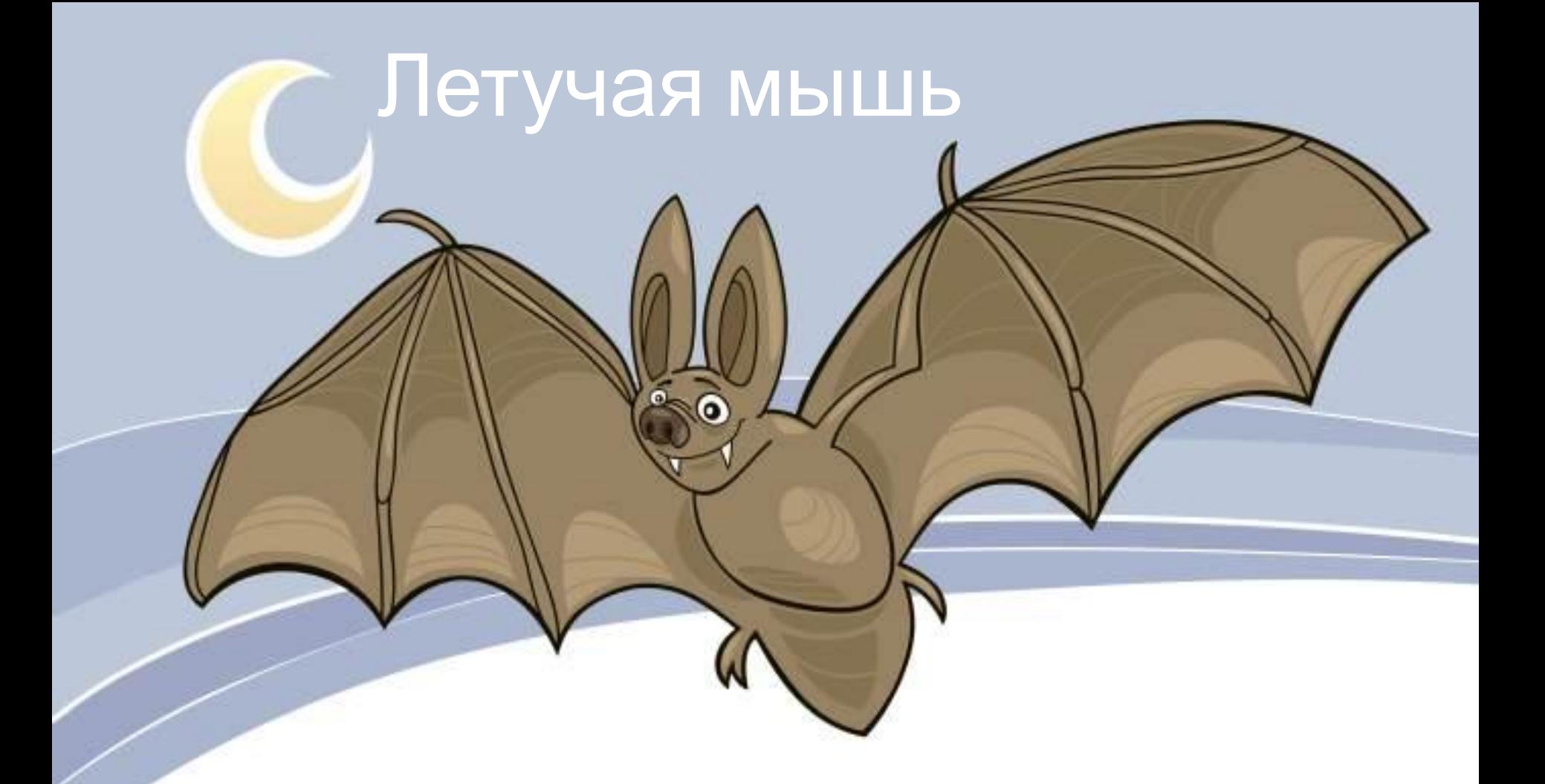

Автор Алексеева Наталья Николаевна Педагог дополнительного образования МАУДОДЮЦ «Ровесник»

# 1. Нарисуем два овала

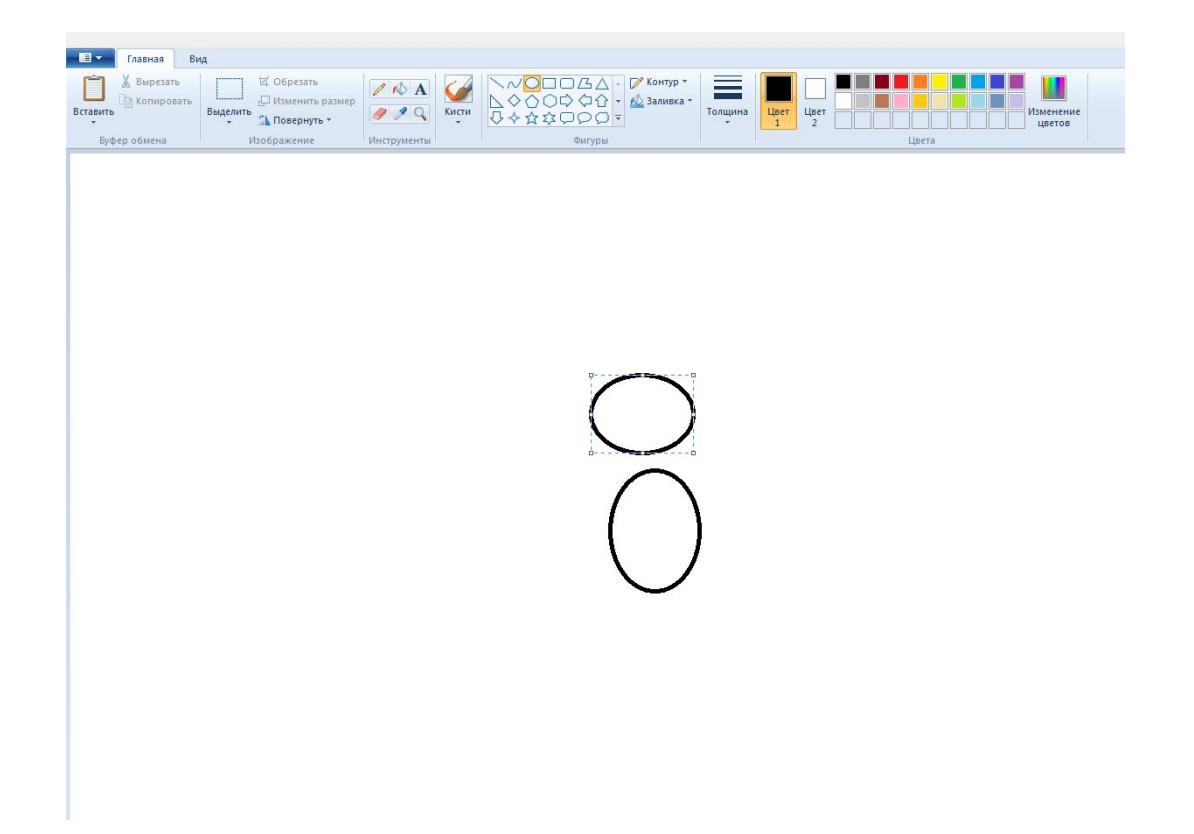

- 2. Выделим верхний овал (не забываем поставить галочку в строке Прозрачное выделение) и переместим его таким образом, чтобы он слегка перекрывал нижний овал.
- 3. Ластиком сотрем линию, получившуюся при пересечении овалов.

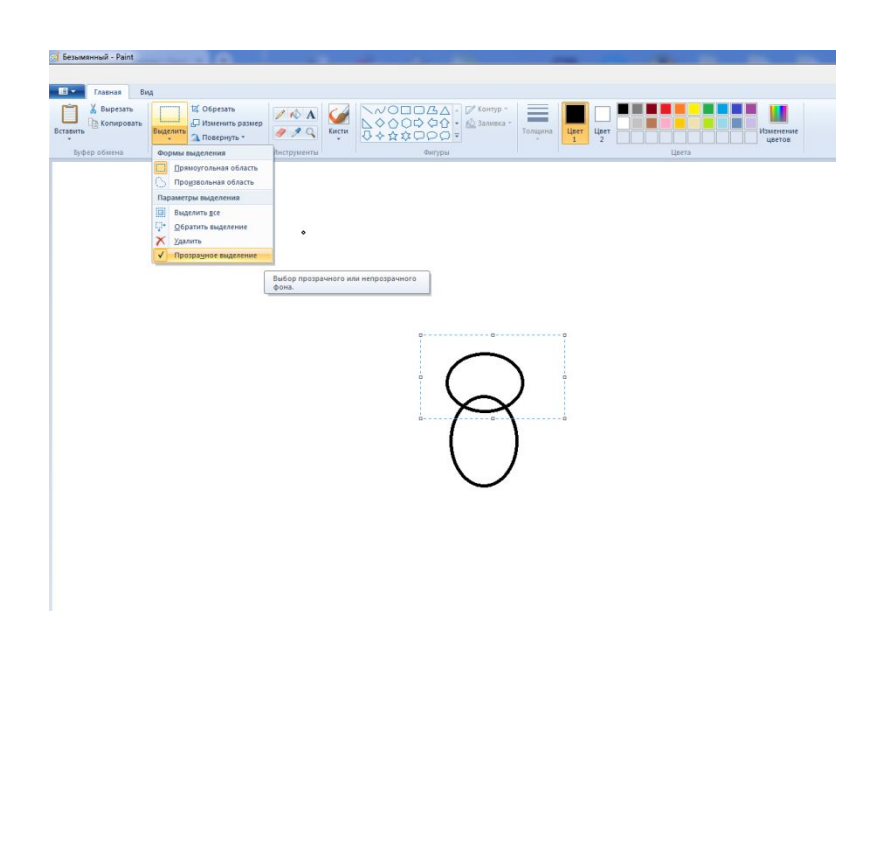

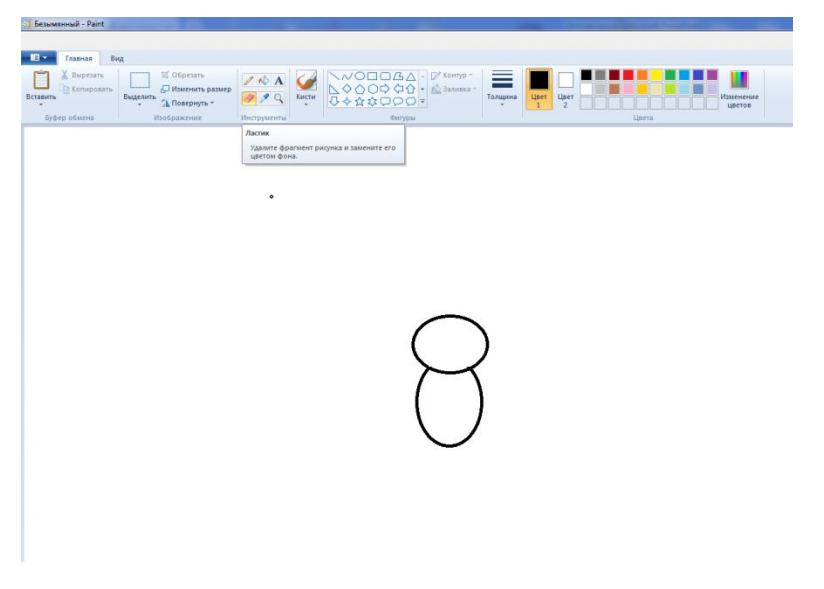

#### 4. Используя кривую линию нарисуем ухо.

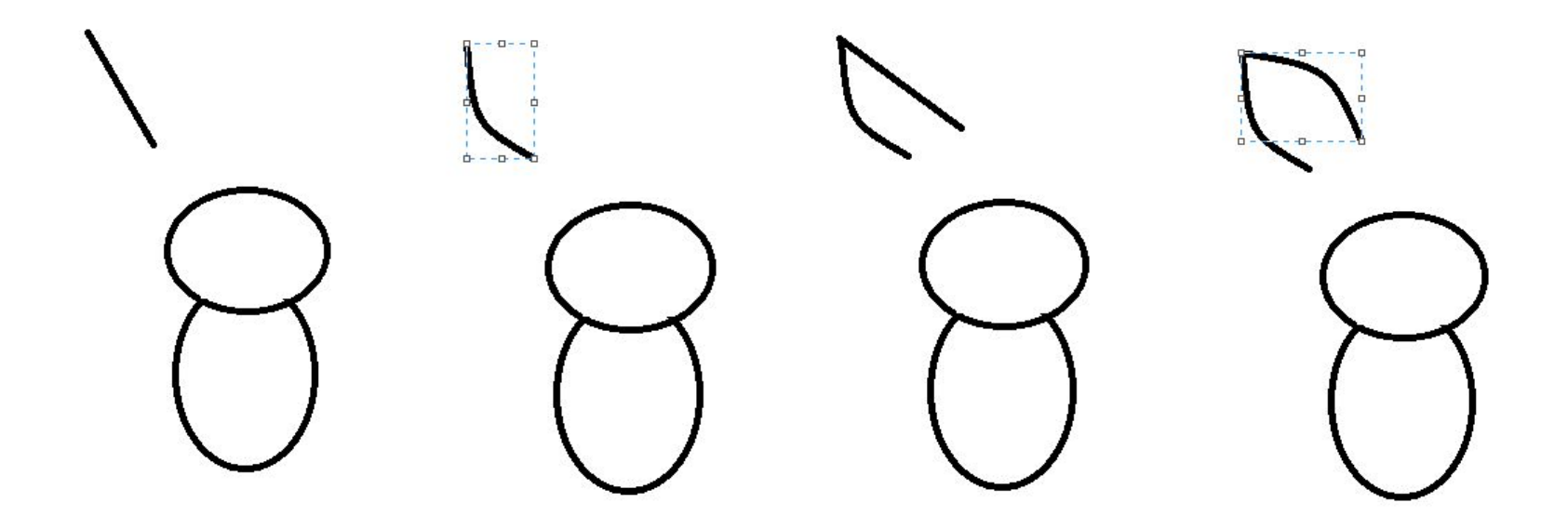

# 5. Выделим ухо и скопируем его (удерживая клавишу Ctrl переместите выделенную фигуру)

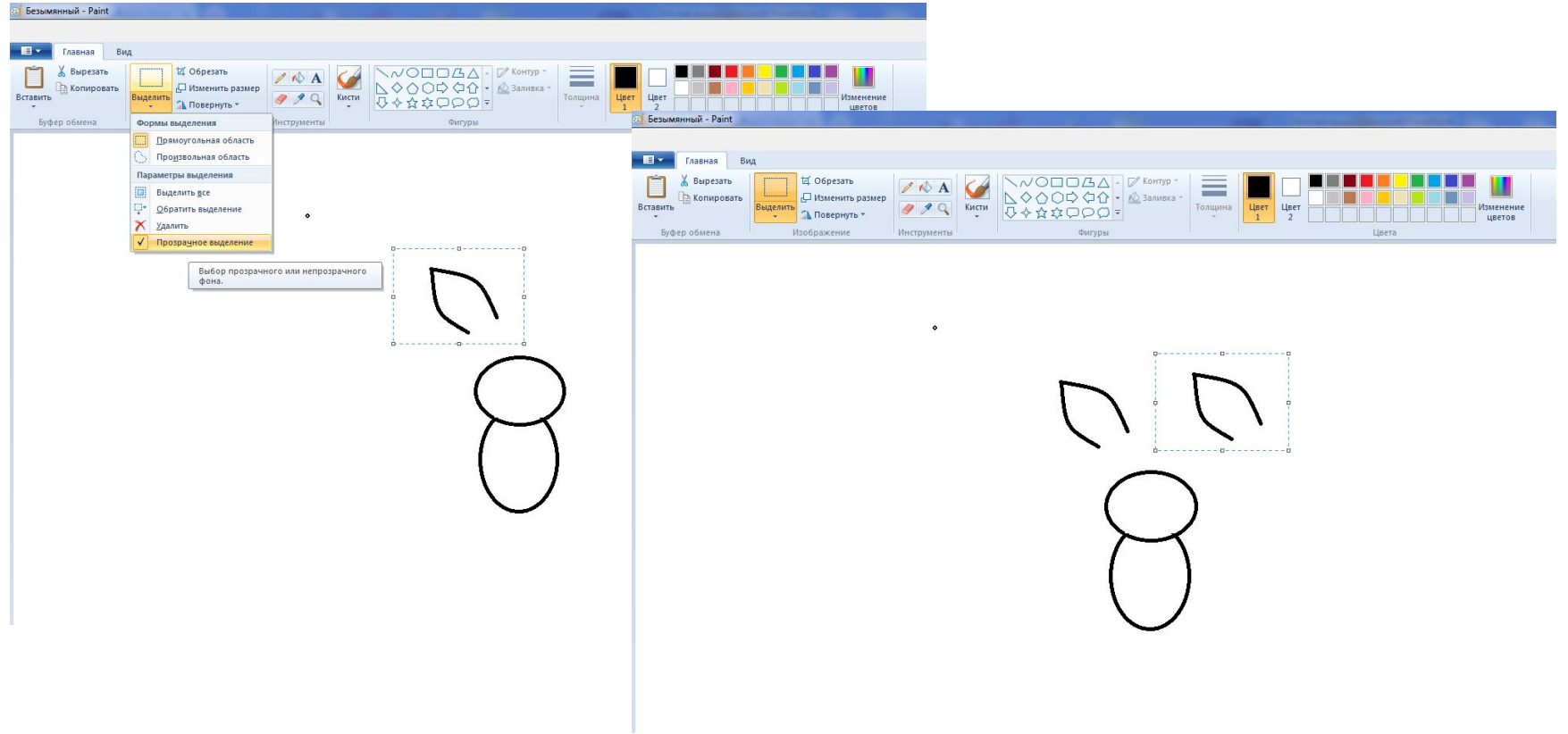

- 6. Уменьшите вторую деталь (потяните угловой маркер внутрь выделенной области)
- 7. Переместите меньшую деталь уха внутрь большой.

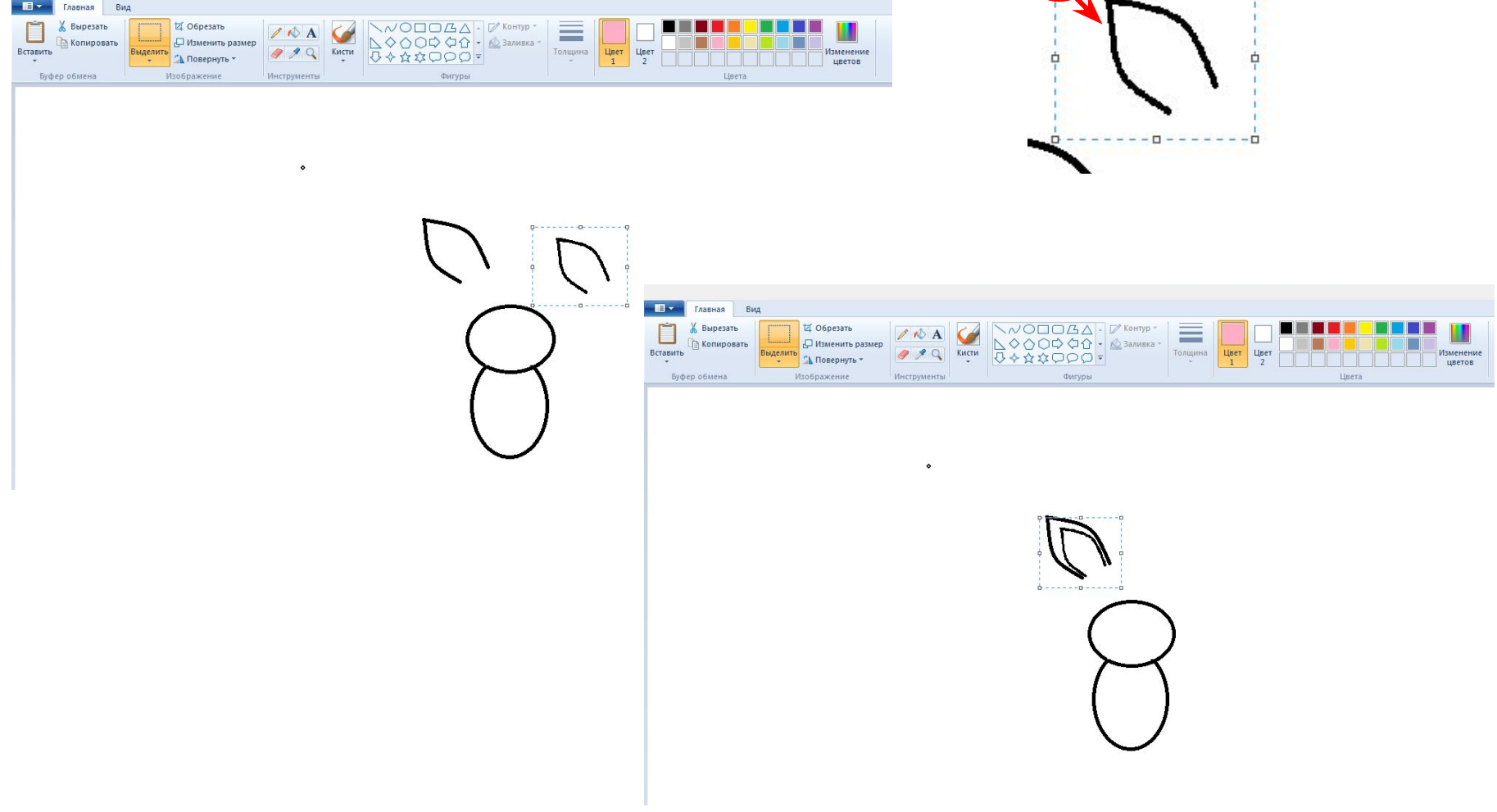

# 8. Скопируйте ухо и разверните его (Повернуть → Отразить по горизонтали)

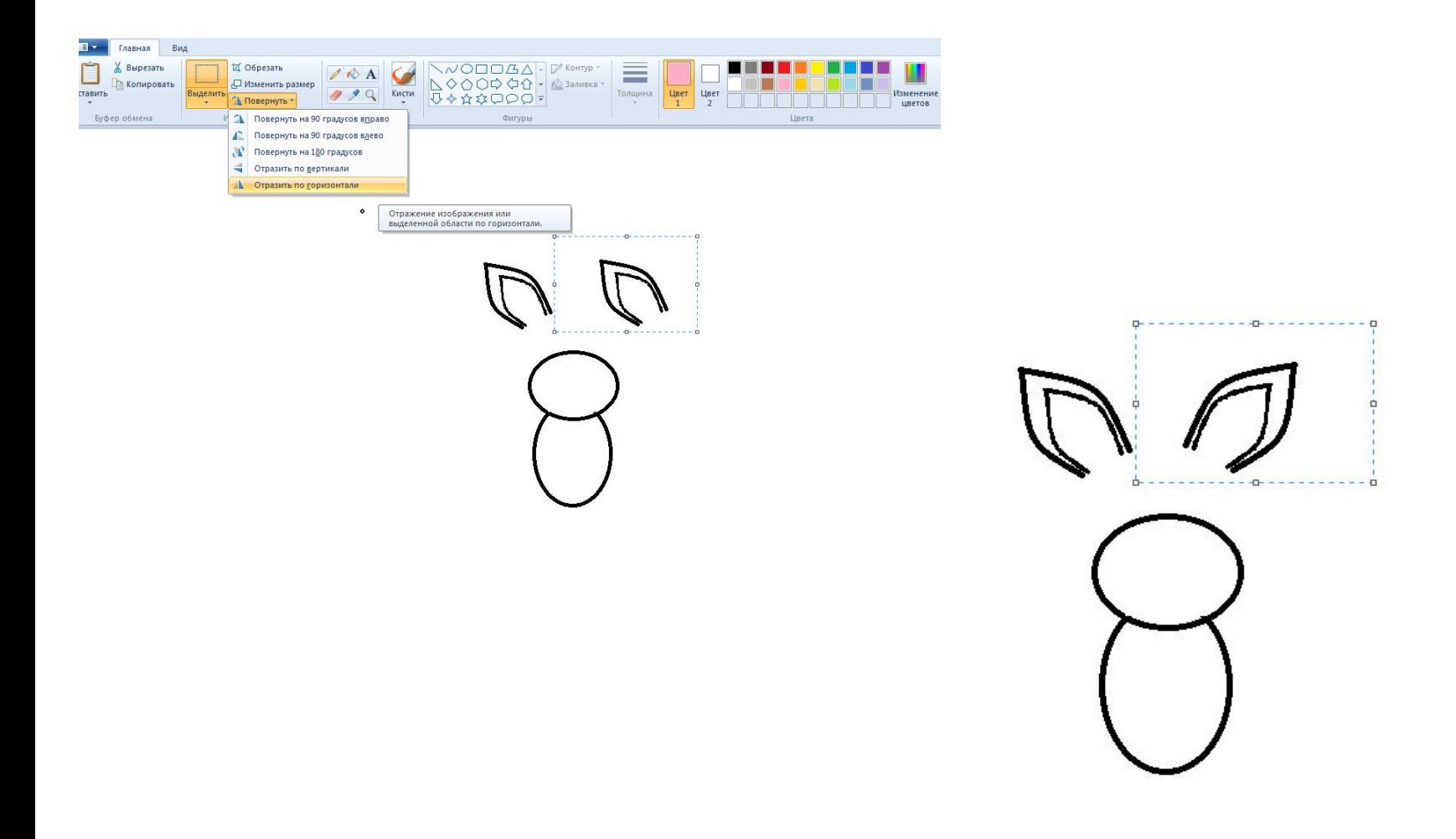

9. Выделите поочередно уши и разместите их на голове мыши. При необходимости подчистите ластиком лишние элементы.

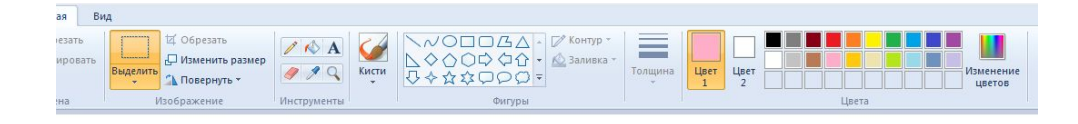

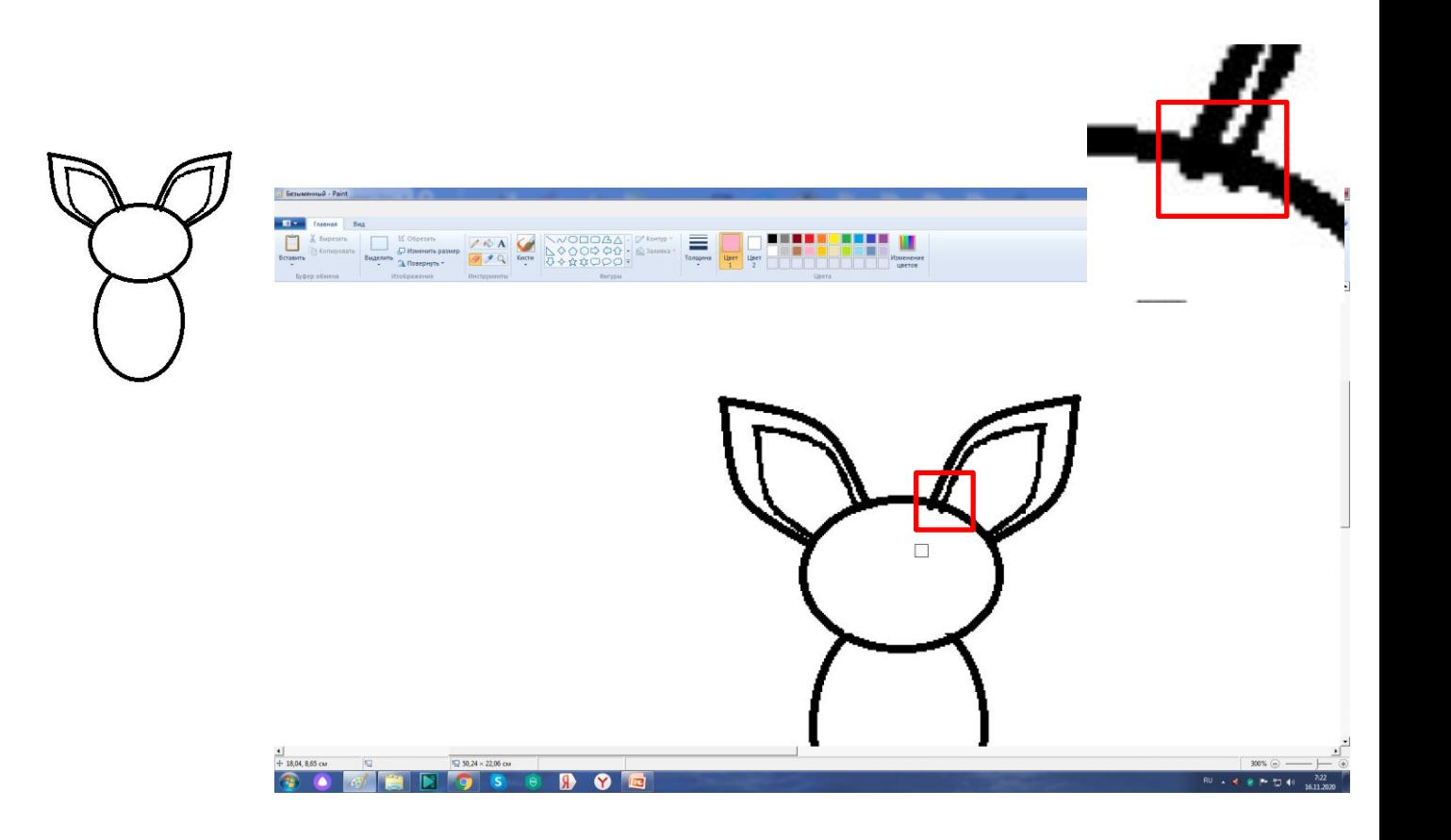

# 10. Инструментом Заливка раскрасьте нарисованные элементы мышки.

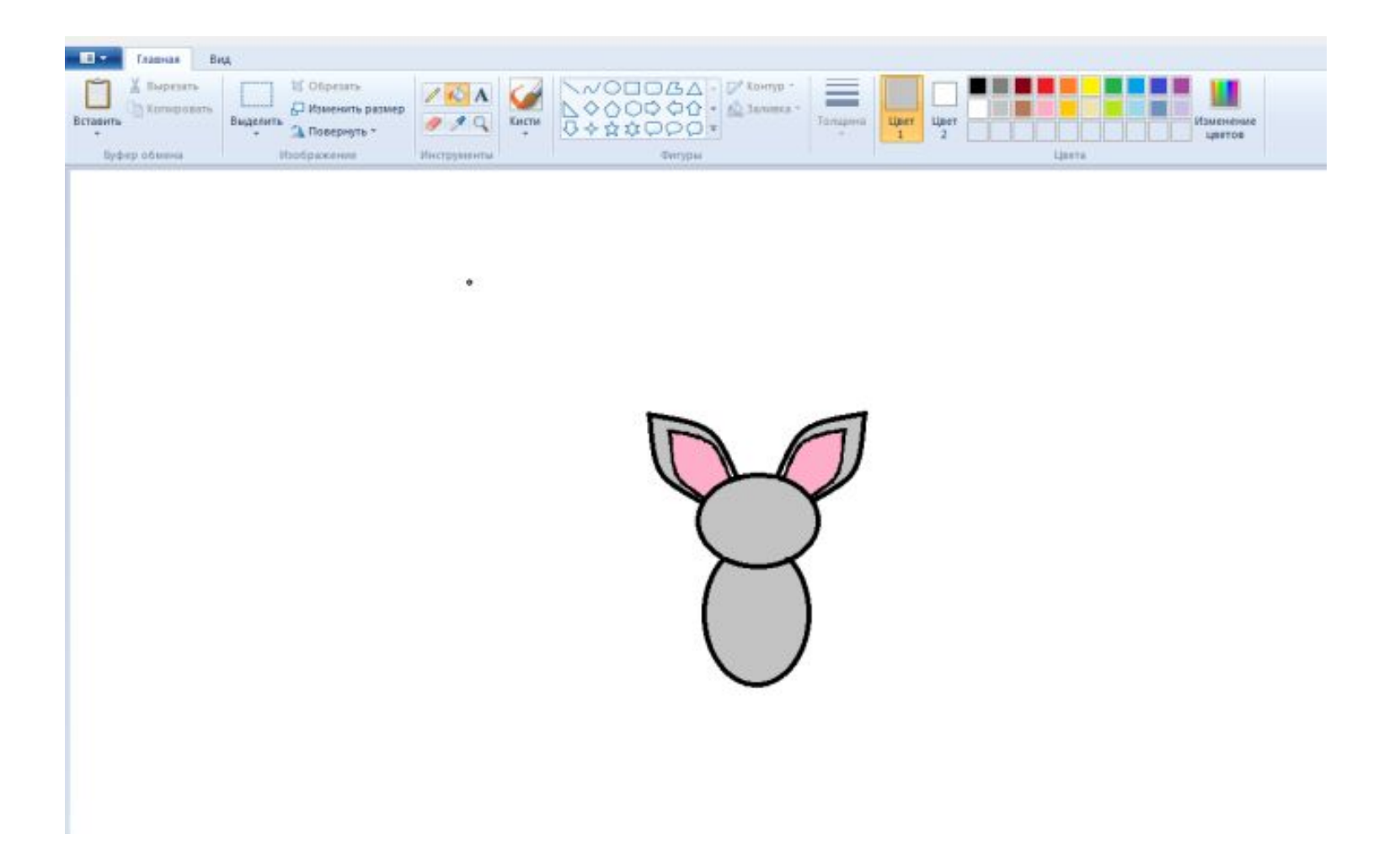

- 11. Приступаем к рисованию крыла.
	- Инструментом «Прямая линия» проведем вертикальную линию (при этом удерживайте клавишу Shift)
	- Следующую деталь крыла нарисуем Кривой линией. Искривим её (не забывайте в месте искривления делать двойной щелчок мышью, чтобы закончить искривление фигуры)
	- Для третьего элемента снова воспользуемся Прямой линией

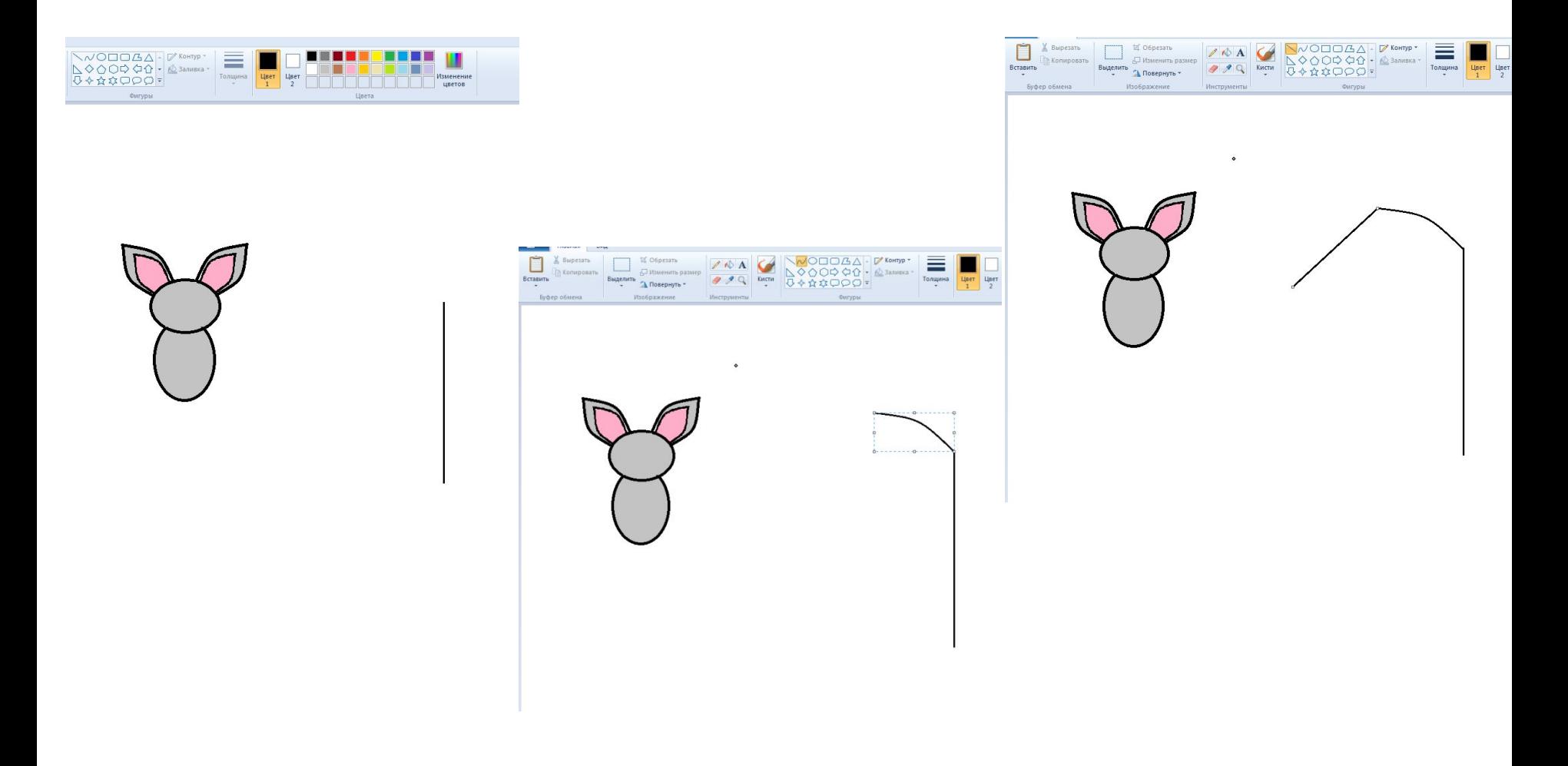

# 12. Для завершения контура крыла нарисуем 3 – 4 дуги кривой линией.

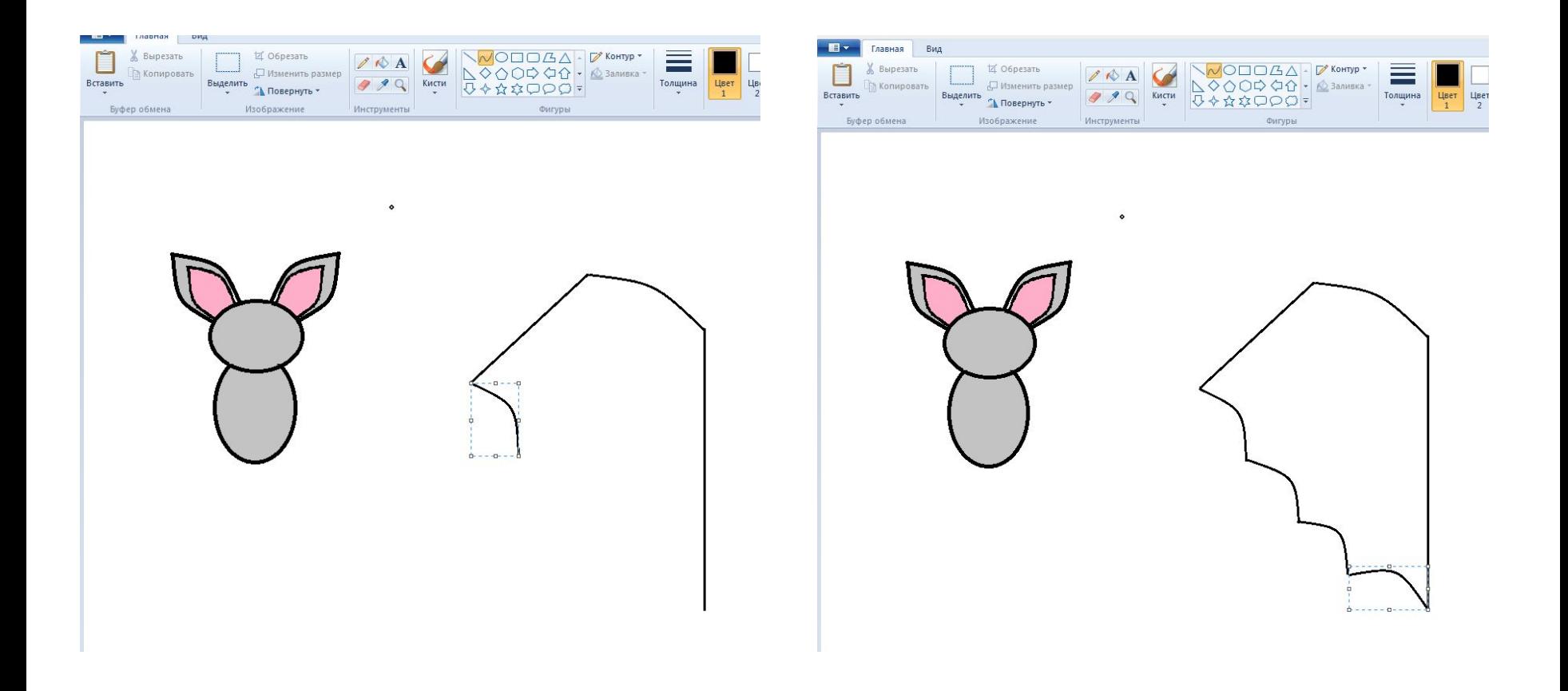

### 13. Проведем внутренние линии крыла также Кривой линией.

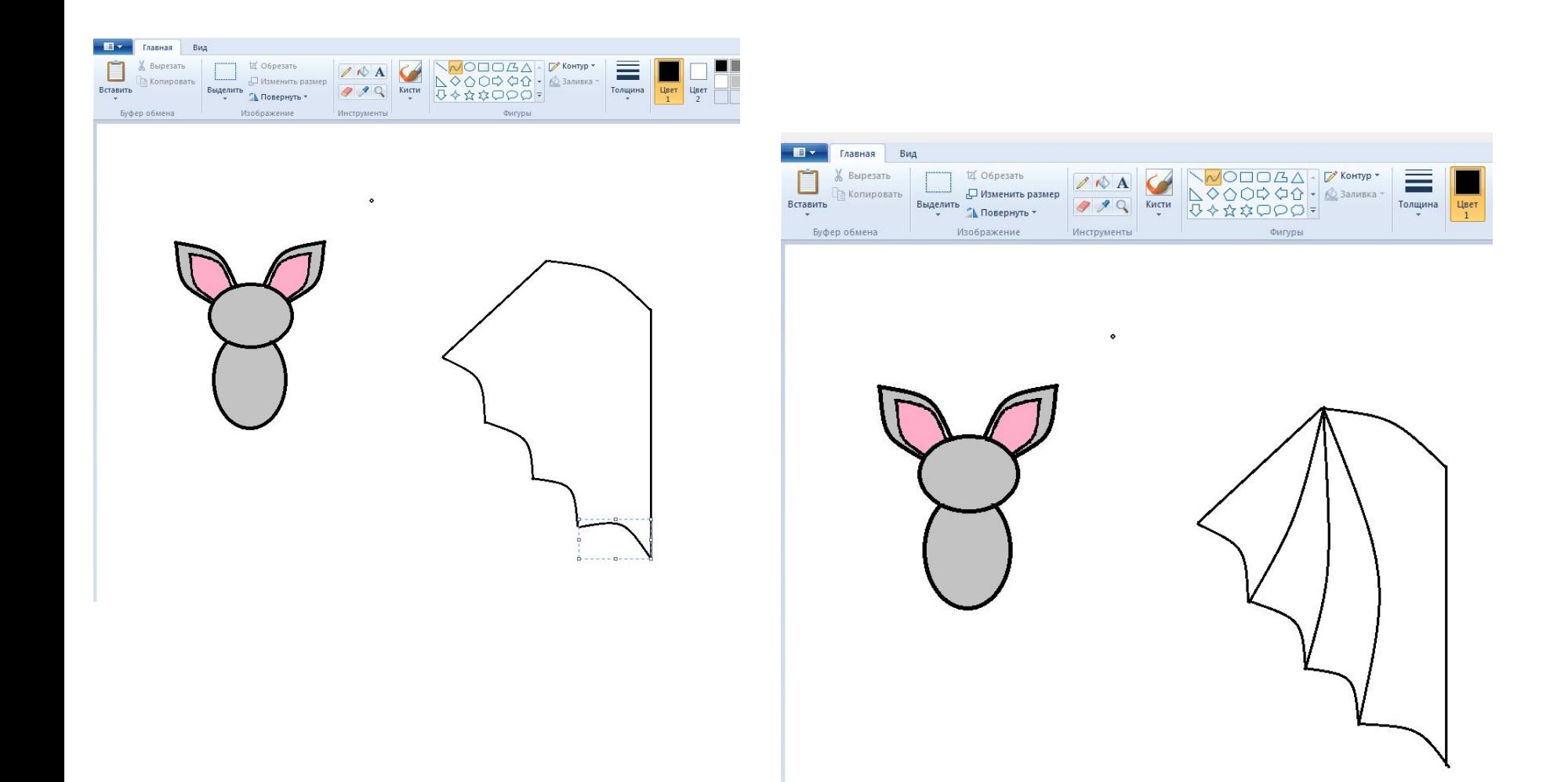

# 14. Скопируем крыло и отразим его по горизонтали.

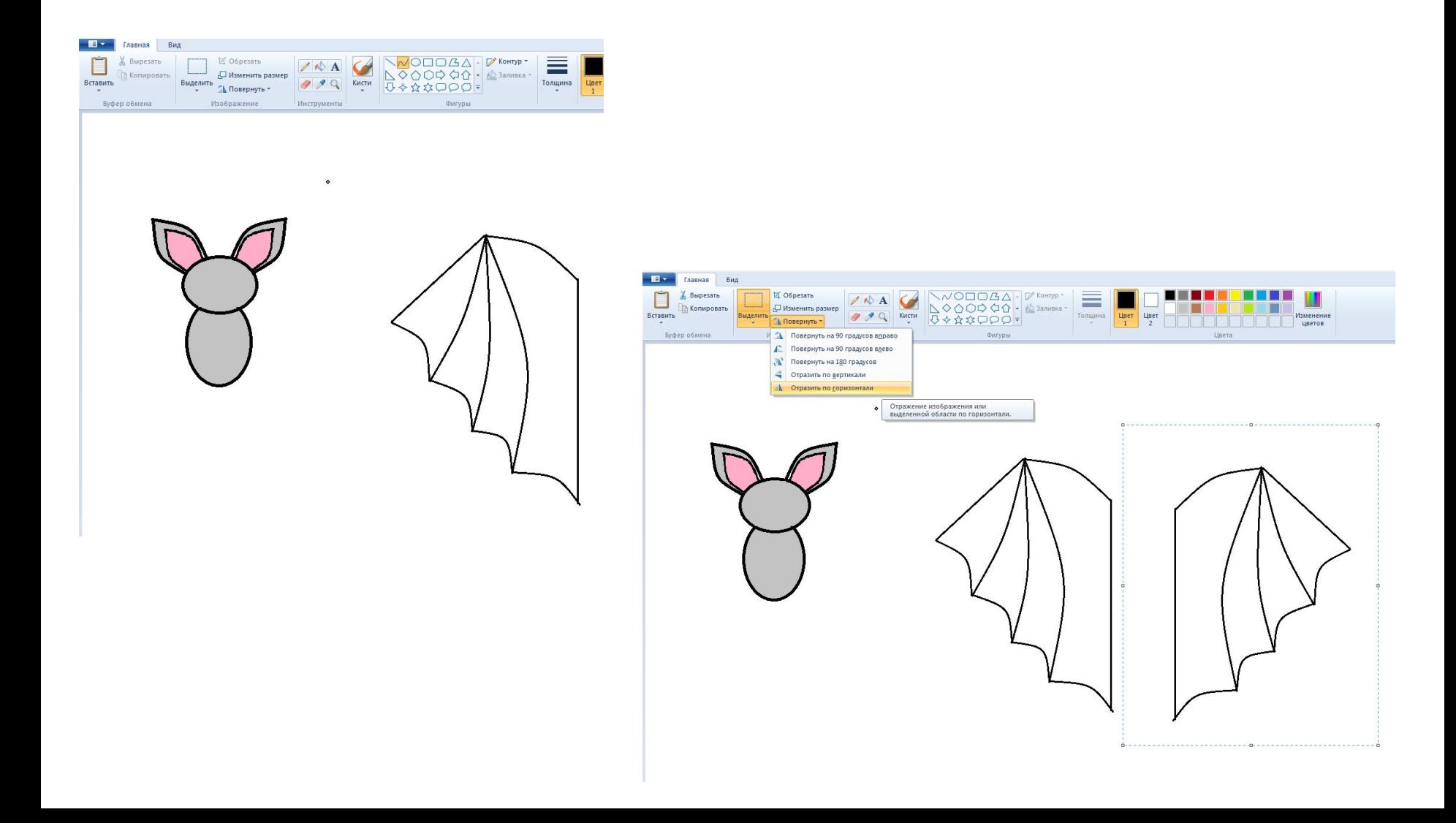

### 15. Соединим обе части.

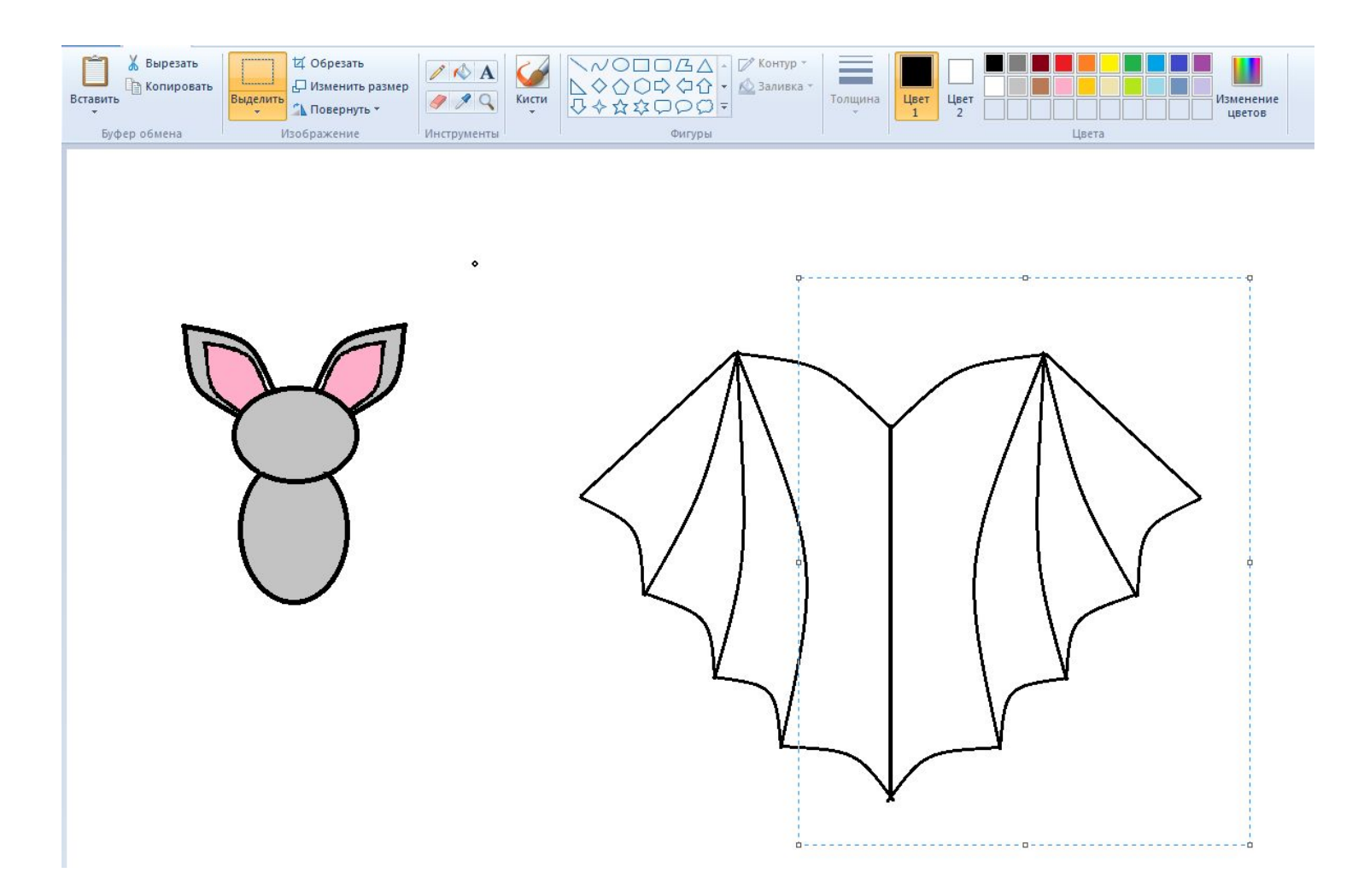

#### 16. Раскрасим крылья. 17. Затем выделим фигуру мыши и переместим её.

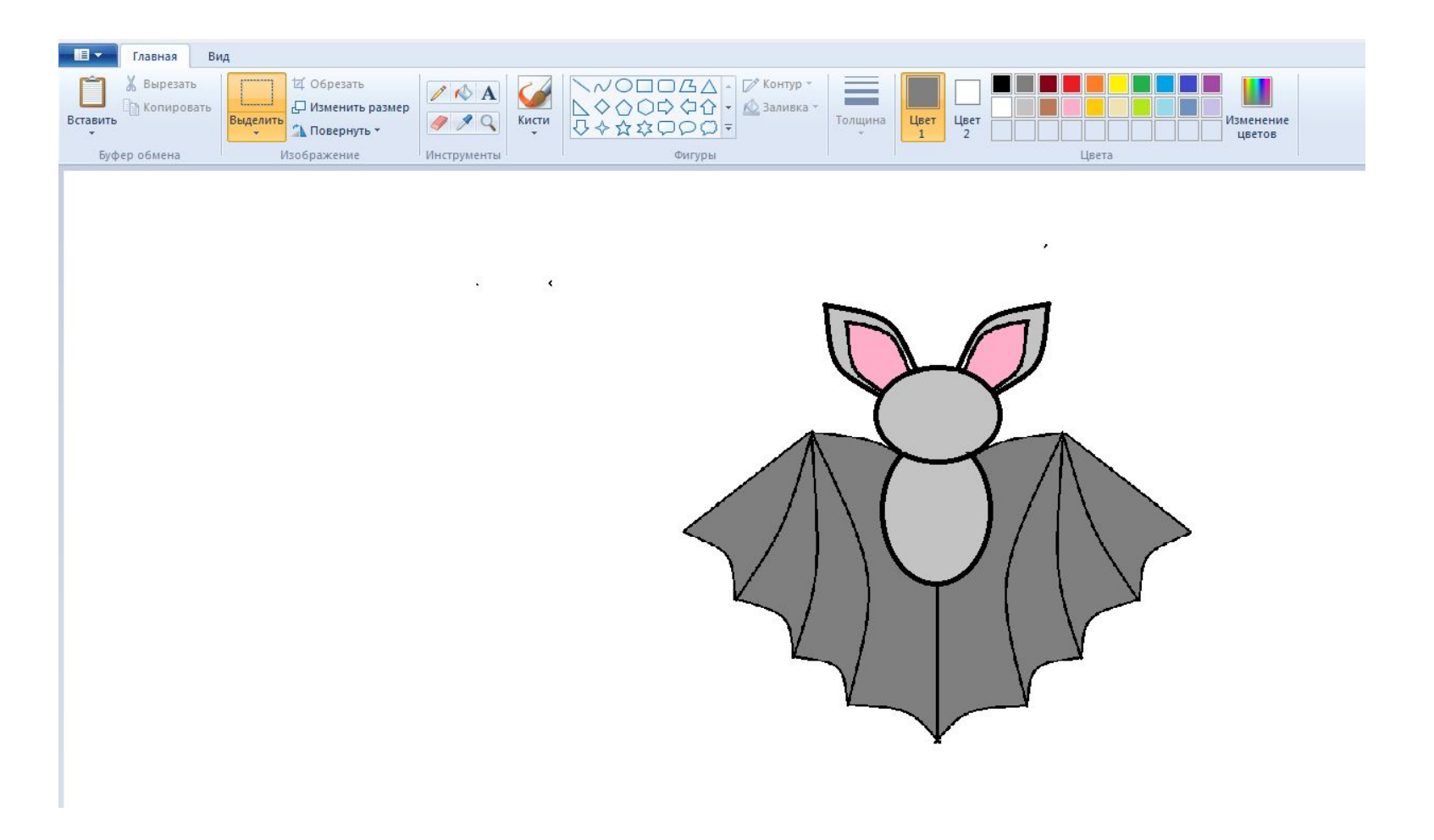

18. Дорисуем недостающие элементы: глаза, нос, рот, ножки и коготки на крыльях. Можно использовать готовые фигуры или кисти.

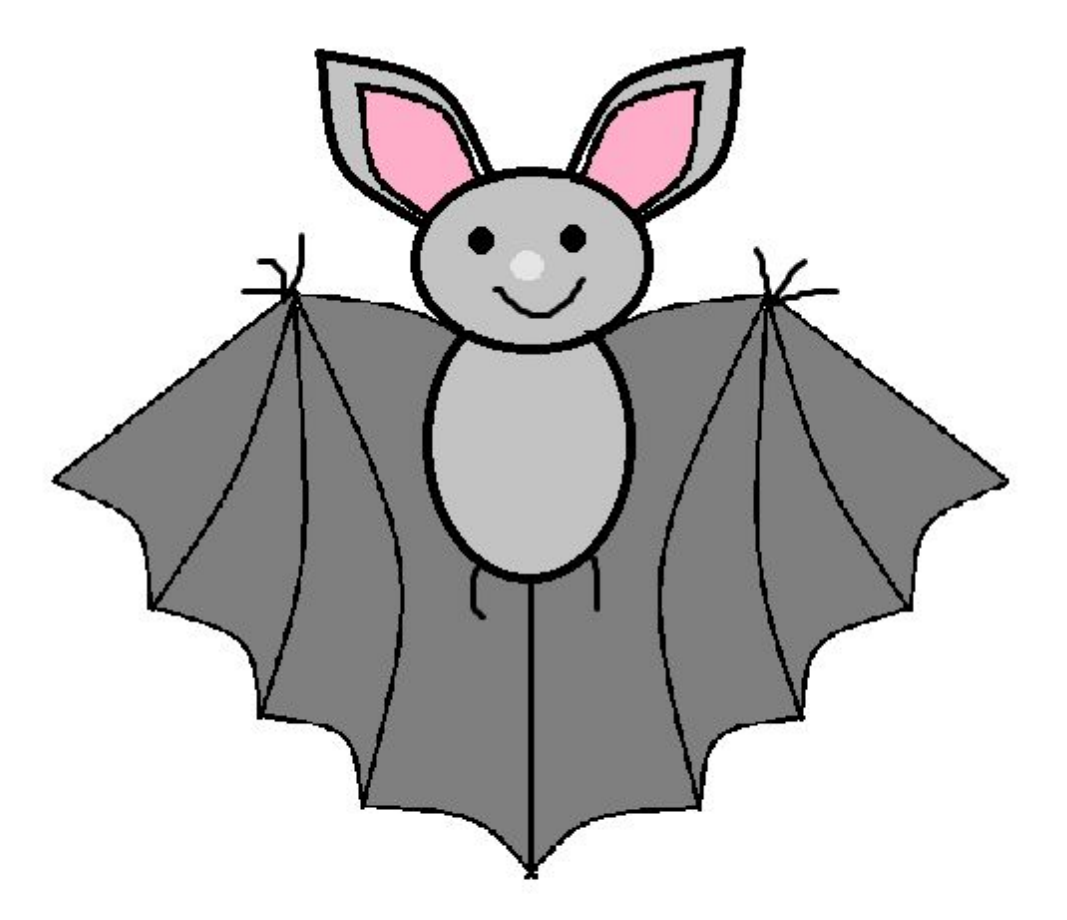

# При желании можно скопировать мышь несколько раз, добавить фон.

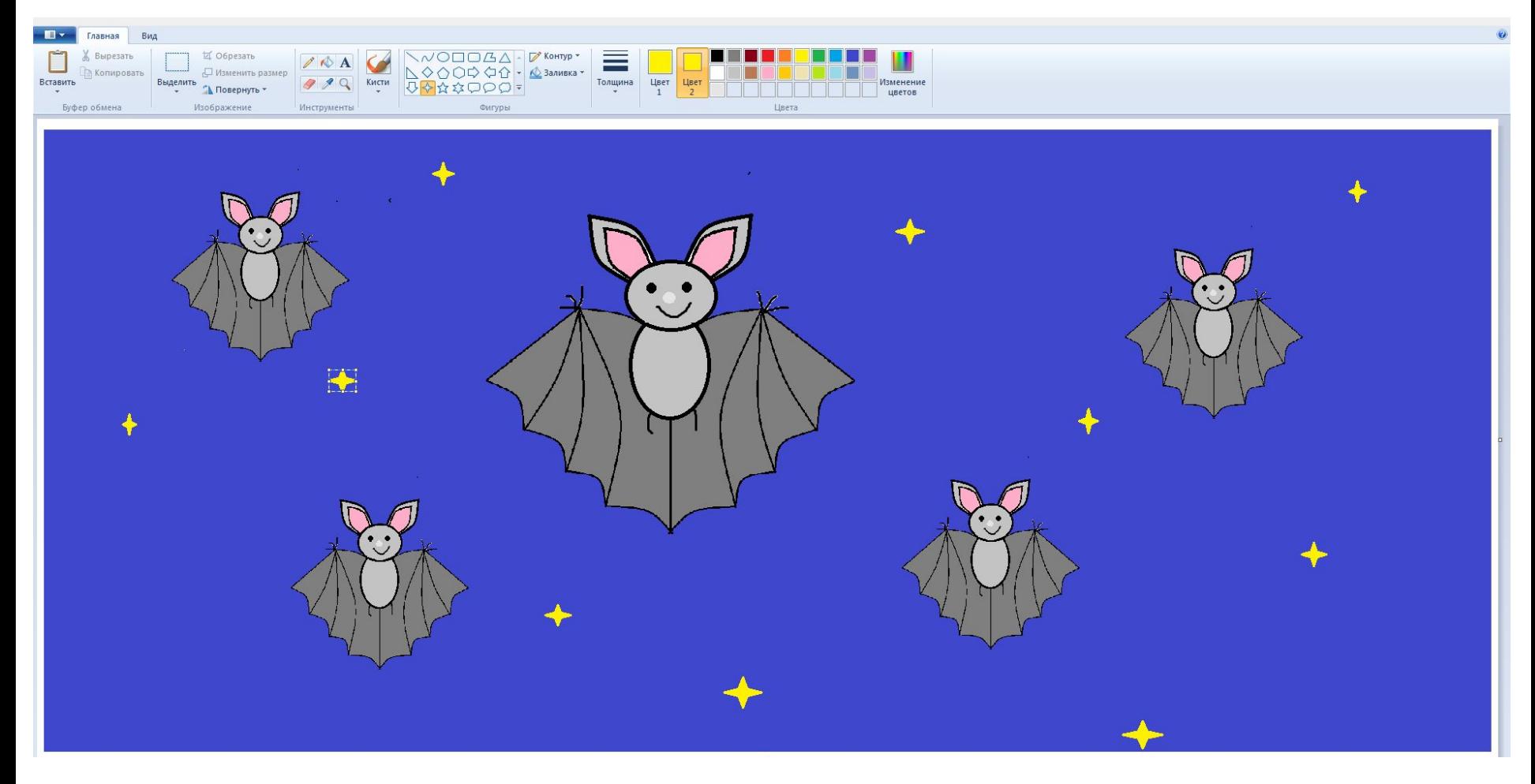